**Dicom Explorer Crack Free X64 (April-2022)**

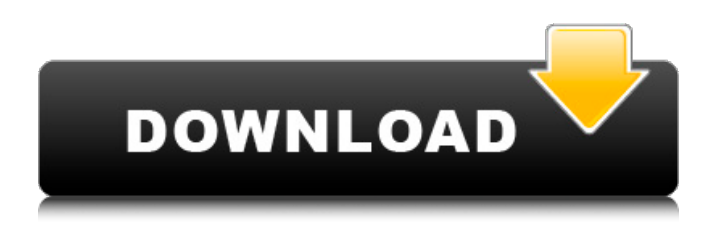

# **Dicom Explorer Crack + [Latest 2022]**

Dicom Explorer Crack is a compact, simple and fast application for the major DICOM format (DIMSE/ITD) supported by the full range of DICOM modalities. The main feature of this application is the ability to view both images and data, and the additional possibility of managing and processing DICOM images. The main features of Dicom Explorer are: \* Simple interface: • Efficient and easy to use interface • Over 400 colours, and all images are displayed in high resolution • Images can be displayed as a single window or split in two windows • Views can be changed from small or large screens • Viewing of multiple files, folders and images can be displayed simultaneously \* Automatic multi-file viewer: • Automatically detects and loads images of multiple DICOM files • Can preview the common image properties, such as the size of the file and number of images • Easily displays common images of the multi-file preview \* Managing and processing images: • Enhance and reduce image quality • Image quality settings can be changed for each new image • Display thumbnails for every image on a folder or file in the application • Send images to any email address • Remove duplicate images from the image list (duplicate images can be identified by time stamp) \* Additional image-related features: • Displaying the complete list of images of a folder or file • Displaying information for each image file • Displaying the complete list of tags and their attributes • Displaying the resolution of an image • Detecting and displaying common errors of the data Download Dicom Explorer \* This download include 3 versions: the original Dicom Explorer including the full bundle, and the Classic and Professional versions. For the full bundle, simply download and install the Dicom Explorer folder. For the Classic version, we suggest you to download Dicom Explorer Classic. For the Professional version, we suggest you to download Dicom Explorer Classic Pro. If you wish to remove the extra features offered in the full bundle version, you can simply uninstall the bundle. Original [RUSH Review] Download Dicom Explorer for Windows [click to download] Dicom Explorer for Mac [click to download] Download Dicom Explorer for Android [click to download] Dicom Explorer is a handy tool that can help you to view both all the tags/attributes inside

### **Dicom Explorer Crack+ Full Version Free Download X64**

\* Dicom Explorer is a handy tool that can help you to view both all the tags/attributes inside a DICOM file (including ACR nema format) and images. It is a compact application with an easy to use interface that includes all the basic features for a DICOM viewer. \* Once a file is loaded, you can either read the analysis report that gives a concise summary of the file, or look through the various properties of each tag, which shows the details of the file. In addition, you can see the image(s) inside. Some image processing methods are also provided. \* You can export and load DICOM files in any other viewer such as PACS viewers: EMR, CERNER, etc. \* You can view the 2D or 3D rendering of the image \* You can view the DICOM headers and level of compression (Dw-CCITT) \* You can view the packets and the size of the entire file Dicom Explorer Plus Dicom Explorer Plus is a handy tool that can help you to view both all the tags/attributes inside a DICOM file (including ACR nema format) and images. It is a compact application with an easy to use interface that includes all the basic features for a DICOM viewer. Once a file is loaded, you can either read the analysis report that gives a concise summary of the file, or look through the various properties of each tag, which shows the details of the file. In addition, you can see the image(s) inside. Some image processing methods are also provided. Dicom Explorer Description: \* Dicom Explorer is a handy tool that can help you to view both all the tags/attributes inside a DICOM file (including ACR nema format) and images. It is a compact application with an easy to use interface that includes all the basic features for a DICOM viewer. \* Once a file is loaded, you can either read the analysis report that gives a concise summary of the file, or look through the various properties of each tag, which shows the details of the file. In addition, you can see the image(s) inside. Some image processing methods are also provided.  $*$  You can export and load DICOM files in any other viewer such as PACS viewers: EMR, CERNER, etc 09e8f5149f

## **Dicom Explorer**

- View existing DICOM file contents. - View DICOM attributes inside (including ACR nema format). - View images with several modalities like X-ray, CT and MRI. - Rename images and modify attributes. - View image properties, including pixel format, minimum/maximum image dimensions and etc. - Edit the tags to change the attributes values. - Adjust image brightness, contrast and stretch. - Apply or remove ROI. - Merge/Split files based on date, time, etc. - Adjust the image parameters using histogram. - Support the "Find" and "Search" function. - Make a crop from the original image. - Display the color of raw images. It is quite easy to use. Drag the files or folders and drop them to the left list pane. In the center pane, there are three lists in the left. You can search and load the images you want to view or to edit. You can also right click on items in the center pane to rename them or open the properties window to edit the properties of selected images. You can use the buttons at the bottom for zooming, moving images or moving windows. You can also left click on an image to do the same. To edit the tags, you can right click on an image and choose the new tag from the context menu. You can also drag and drop the images directly to the center pane. Find new duplicated images using "Find Duplicated Files". It shows the folder location of all duplicated files from specified directory. You can specify sub-directories to find duplicated images under a specified directory. Search for missing images from specified directory. It does the same job as Searching a folder, but you can specify the file extention to scan. Advanced search features: - You can specify recursive search. - You can exclude the specified files/folders. - You can specify the following: - User name - Date - Date and time - Time interval (when to perform the search) - Specific IP address/domain name - Part of URL - Specify the file path (please be careful if the file path includes special characters). - Specify a given time interval - You can use xlst file to specify the search result for DICOM image files. A file viewer is an application to view file with a simple GUI. It provides

### **What's New in the?**

Dicom Explorer is a tool that is used to interact with DICOM, Digital Imaging and Communications in Medicine files. It is particularly well suited to viewing and displaying of the DICOM file (file format used by medical institutions and hospitals) and provides a quick overview of the file contents. Dicom Explorer is a simple to use, quick application that will help you to view and obtain quick information about the DICOM file you wish to open. The Dicom Explorer is a compact application with an easy to use interface that includes all the basic features for a DICOM viewer, including: Diagnosis: View the list of known diagnostic procedures Suggested findings Find the images Find the radiologists View patient's medical histories Regard the radiologists findings The fastest method to explore the contained dicom image is to use the viewer by dr.bob. In the first screen, you can just put any DICOM file and click on the "ShowImage" button to display the image inside the dicom viewer. Other ways to explore dicom image is: 1. Open dicom files by dr.bob by clicking the "Open Dicom File" button and choosing files from your computer. 2. Also you can open dicom files by dr.bob by clicking "Open Dicom files" tab in dicom explorer. This tab lets you open the same file from various applications at the same time. of the most difficult in-office procedures to perform. During awake brain mapping, a patient must be under conscious sedation, which is provided by medications. It is imperative that the patient be completely and comfortably asleep before the procedure starts. However, it is impossible to guarantee that the patient will be asleep during the procedure. Additionally, if the patient wakes during the procedure, the mapping results can be compromised, and the patient could lose the data recorded. Preparation before the procedure --------------------------------- For proper patient positioning and preparation, the patient must be put in a quiet environment, and the patient must be given a chance to get used to the environment and the equipment that will be used during the procedure. After the patient is in a comfortable position, the probe is placed on the patient's head, and a feedback loop is established. The patient is given a sedative medication to make him or her sleepy, calm, and at ease.

## **System Requirements For Dicom Explorer:**

Windows 7 (64-bit), Windows Vista (64-bit), Windows XP (32-bit), Windows 2000 (32-bit), or Windows Server 2003 Processor: 2 GHz 32-bit, 2.4 GHz 64-bit RAM: 3 GB Hard Disk: minimum of 50 MB available space You can reach out to us on Facebook, Google+, and Twitter, or through email at avaazstore@gmail.com. You can also help us by purchasing Avaaz membership for whatever amount is relevant for you

[https://stinger-](https://stinger-live.s3.amazonaws.com/upload/files/2022/06/32FKTZzolgzgc1mgHtqU_08_d9cc5b2d07adc46e6857f4ae60cdc9c2_file.pdf)

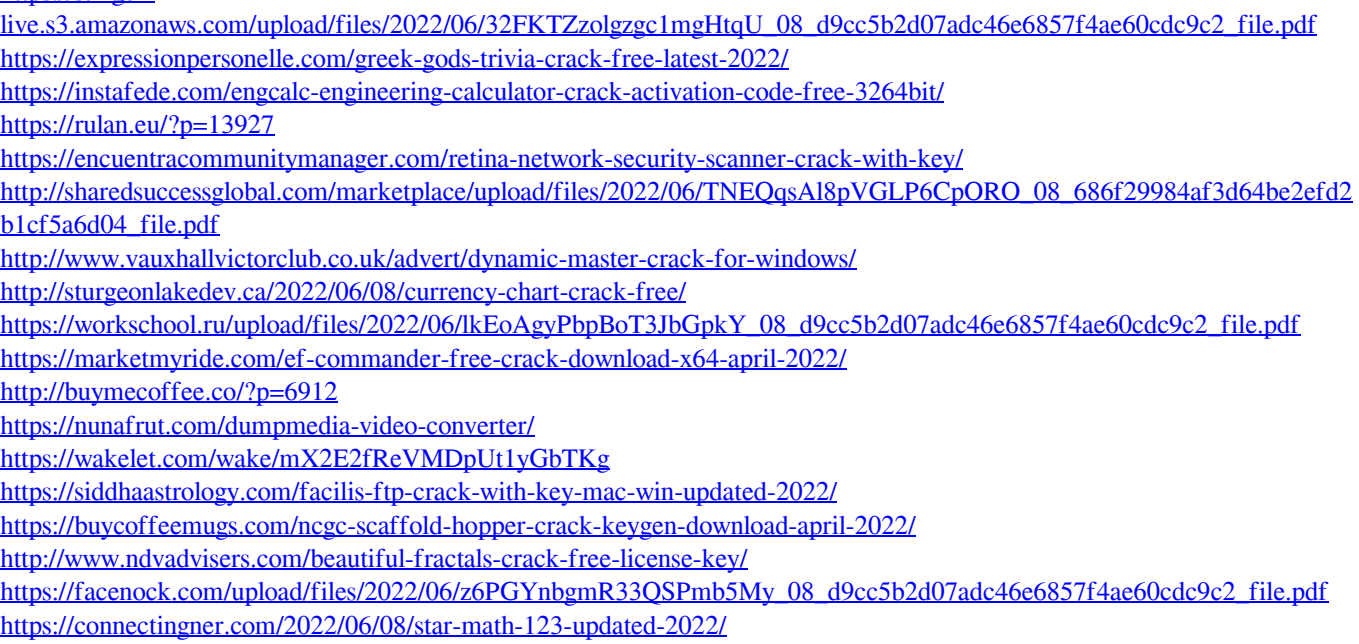

<https://cbdbiowellness.com/?p=39198>

<https://theknotwork.com/microsoft-windows-powershell-extensions-for-sql-server-2012-r2-crack-download-latest-2022/>